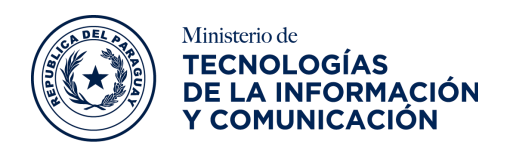

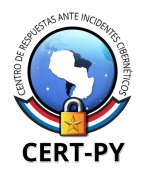

raraguay<br>de la gente

# **Guía de Seguridad**

**Guía Nro.:** 2019-01 **Fecha de Publicación**: 19/03/2019 **Tema**: Instalación/Renovación de certificado Let's Encrypt en servidor de correo Zimbra

Let's Encrypt es una Autoridad de Certificación (AC, o CA por sus siglas en inglés) que proporciona certificados X.509 gratuitos para el cifrado de Seguridad de nivel de transporte (TLS) a través de un proceso automatizado diseñado para eliminar el complejo proceso actual de creación manual, la validación, firma, instalación y renovación de los certificados de sitios web seguros. Para obtener un certificado para su dominio de sitio web de Let's Encrypt, se debe demostrar control sobre ese dominio.

En esta guía se describe el procedimiento para instalar y/o renovar el certificado de Let's Encrypt en un servidor de correo Zimbra.

### **Condiciones**

- 1. El servidor donde será instalado no tiene certificado o necesita renovación del certificado
- 2. Tiene que estar instalado el paquete **certbot**
- 3. No debe estar ejecutándose ningún servicio sobre el puerto **TCP/80**
- 4. Si el servidor está detrás de un cortafuegos (*firewall*) deberá realizarse un *PAT (Port Address Translation*) al puerto **TCP/80** del servidor de correo

## **Procedimiento**

**1.** Detener los servicios involucrados **(**usuario**: zimbra):**

zmproxyctl stop zmmailboxdctl stop

En caso de querer realizar una instalación de certificado:

2. Generar el certificado **(**usuario**: root):**

certbot certonly

En caso de querer realizar una Renovación de certificado:

3. Renovar el certificado (usuario: **root**):

certbot renew

4. Adicionar el CA\_ROOT del Let's Encrypt (usuario: **root**) al archivo **chain.pem** (**/etc/letsencrypt/live/\$HOSTNAME/chain.pem)**

*Archivo CA\_ROOT*

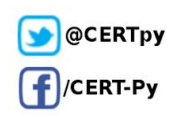

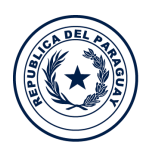

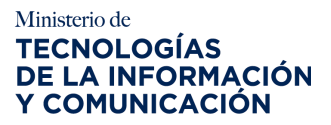

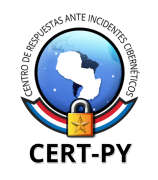

raraguay<br>de la gente

-----BEGIN CERTIFICATE-----MIIDSjCCAjKgAwIBAgIQRK+wgNajJ7qJMDmGLvhAazANBgkqhkiG9w0BAQUFADA/ MSQwIqYDVQQKExtEaWdpdGFsIFNpZ25hdHVyZSBUcnVzdCBDby4xFzAVBqNVBAMT DkRTVCBSb290IENBIFqzMB4XDTAwMDkzMDIxMTIxOVoXDTIxMDkzMDE0MDExNVow PzEkMCIGA1UEChMbRGlnaXRhbCBTaWduYXR1cmUgVHJ1c3QgQ28uMRcwFQYDVQQD Ew5EU1QgUm9vdCBDQSBYMzCCASIwDQYJKoZIhvcNAQEBBQADggEPADCCAQoCggEB AN+v6ZdQCINXtMxiZfaQguzH0yxrMMpb7NnDfcdAwRgUi+DoM3ZJKuM/IUmTrE40 rz5Iy2Xu/NMhD2XSKtkyj4z193ewEnu11cCJo6m67XMueqwGMoOifooUMM0RoOEq OL15CjH9UL2AZd+3UWODyOKIYepLYYHsUmu5ouJLGiifSKOeDNoJjj4XLh7dIN9b xiqKqy69cK3FCxolkHRyxXtqqzTWMIn/5WgTe1QLyNau7Fqckh49ZLOMxt+/yUFw 7BZy1SbsOFU5Q9D8/RhcQPGX69Wam40dutolucbY38EVAjqr2m7xPi71XAicPNaD aeQQmxkqtilX4+U9m5/wAl0CAwEAAaNCMEAwDwYDVR0TAQH/BAUwAwEB/zAOBgNV HQ8BAf8EBAMCAQYwHQYDVR0OBBYEFMSnsaR7LHH62+FLkHX/xBVqhYkQMA0GCSqG SIb3DQEBBQUAA4IBAQCjGiybFwBcqR7uKGY3Or+Dxz9LwwmglSBd49lZRNI+DT69 ikugdB/OEIKcdBodfpga3csTS7MgROSR6cz8faXbauX+5v3gTt23ADq1cEmv8uXr AvHRAosZy5Q6XkjEGB5YGV8eAlrwDPGxrancWYaLbumR9YbK+rlmM6pZW87ipxZz R8srzJmwN0jP41ZL9c8PDHIyh8bwRLtTcm1D9SZImlJnt1ir/md2cXjbDaJWFBM5 JDGFoqgCWjBH4d1QB7wCCZAA62RjYJsWvIjJEubSfZGL+T0yjWW06XyxV3bqxbYo Ob8VZRzI9neWagqNdwvYkQsEjgfbKbYK7p2CNTUQ -----END CERTIFICATE-----

5. Copiar el certificado privado generado (usuario: root)

cp/etc/letsencrypt/live/\$HOSTNAME/privkey.pem /opt/zimbra/ssl/zimbra/commercial/commercial.key

#### 6. Aplicar el certificado al Zimbra (usuario: zimbra)

cd /etc/letsencrypt/live/\$HOSTNAME /opt/zimbra/bin/zmcertmgr deploycrt comm cert.pem chain.pem

7. Reiniciar el servicio del Zimbra (usuario: zimbra)

zmcontrol restart

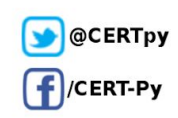

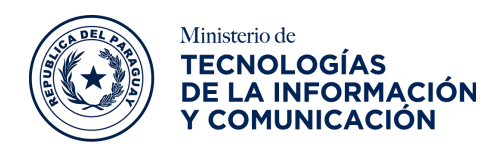

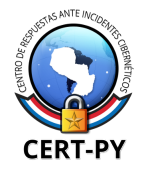

raraguay<br>de la gente

### letsencrypt-zimbra.sh

script bash que hace todo el procedimiento en forma desatendida

#!/usr/bin/bash OS\_RELEASE=`rpm -q centos-release | sed "s/\(^centos-release-[0-9]\)\-.\*/\1/"`  $no$ \_centos () { echo "El SO actualmente soportado es el Centos Linux"; exit <sup>)</sup> [-z \$OS\_RELEASE] && no\_centos case \$0S\_RELEASE in centos-release-6); centos-release-7) :: \*) no\_centos :: esac CA\_ROOT=/tmp/letsencrypt.\$\$ CA\_ROOT=/tmp/letsencrypt.\$\$ #temporal para el certificado cat > \$CA\_ROOT <<EOT --- BEGIN CERTIFICATE-MIIDSjCCAjKgAwlBAgIQRK+wgNajJ7qJMDmGLvhAazANBgkqhkiG9w0BAQUFADA/ MSQwlgYDVQQKExtEaWdpdGFsIFNpZ25hdHVyZSBUcnVzdCBDby4xFzAVBgNVBAMT DkRTVCBSb290IENBIFqzMB4XDTAwMDkzMDIxMTIxOVoXDTIxMDkzMDE0MDExNVow PzEkMCIGA1UEChMbRGlnaXRhbCBTaWduYXR1cmUqVHJ1c3QqQ28uMRcwFQYDVQQD Ew5EU1QgUm9vdCBDQSBYMzCCASIwDQYJKoZIhvcNAQEBBQADggEPADCCAQoCggEB AN+v6ZdQCINXtMxiZfaQguzH0yxrMMpb7NnDfcdAwRgUi+DoM3ZJKuM/IUmTrE40 rz5Iy2Xu/NMhD2XSKtkyj4zl93ewEnu1lcCJo6m67XMuegwGMoOifooUMM0RoOEq OLI5CjH9UL2AZd+3UWODyOKIYepLYYHsUmu5ouJLGiifSKOeDNoJjj4XLh7dIN9b xiqKqy69cK3FCxolkHRyxXtqqzTWMIn/5WgTe1QLyNau7Fqckh49ZLOMxt+/yUFw 7BZy1SbsOFU5Q9D8/RhcQPGX69Wam40dutolucbY38EVAjqr2m7xPi71XAicPNaD aeQQmxkqtilX4+U9m5/wAl0CAwEAAaNCMEAwDwYDVR0TAQH/BAUwAwEB/zAOBgNV HQ8BAf8EBAMCAQYwHQYDVR0OBBYEFMSnsaR7LHH62+FLkHX/xBVghYkQMA0GCSqG SIb3DQEBBQUAA4IBAQCjGiybFwBcqR7uKGY3Or+Dxz9LwwmgISBd49IZRNI+DT69 ikugdB/OEIKcdBodfpga3csTS7MgROSR6cz8faXbauX+5v3gTt23ADq1cEmv8uXr AvHRAosZy5Q6XkjEGB5YGV8eAlrwDPGxrancWYaLbumR9YbK+rlmM6pZW87ipxZz R8srzJmwN0jP41ZL9c8PDHIyh8bwRLtTcm1D9SZImlJnt1ir/md2cXjbDaJWFBM5 JDGFoqgCWjBH4d1QB7wCCZAA62RjYJsWvIjJEubSfZGL+T0yjWW06XyxV3bqxbYo Ob8VZRzI9neWagqNdwvYkQsEjgfbKbYK7p2CNTUQ -----END CERTIFICATE-----EOT echo "1. Deteniendo los servicios involucrados (usuario: zimbra)" \$TEST su - zimbra -c "zmproxyctl stop" \$TEST su - zimbra -c "zmmailboxdctl stop" echo "Instalar/Renovar el certificado Let's Encrypt (usuario:root" echo "1. Instalar" echo "2. Renovar" read opt

Ciberseguridad y Protección de la Información Ministerio de Tecnologías de la Información y Comunicación (MITIC) Gral Santos y Concordia - Complejo Santos - Offic. E14 ciberseguridad@mitic.gov.py | +595 21 217 9000 Asunción - Paraguay | www.mitic.gov.py | www.cert.gov.py

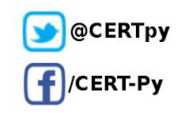

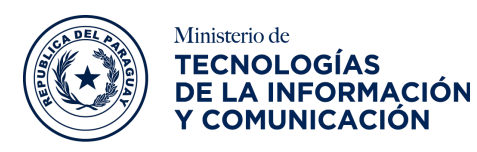

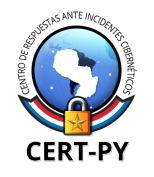

Paraguay<br>de la gente

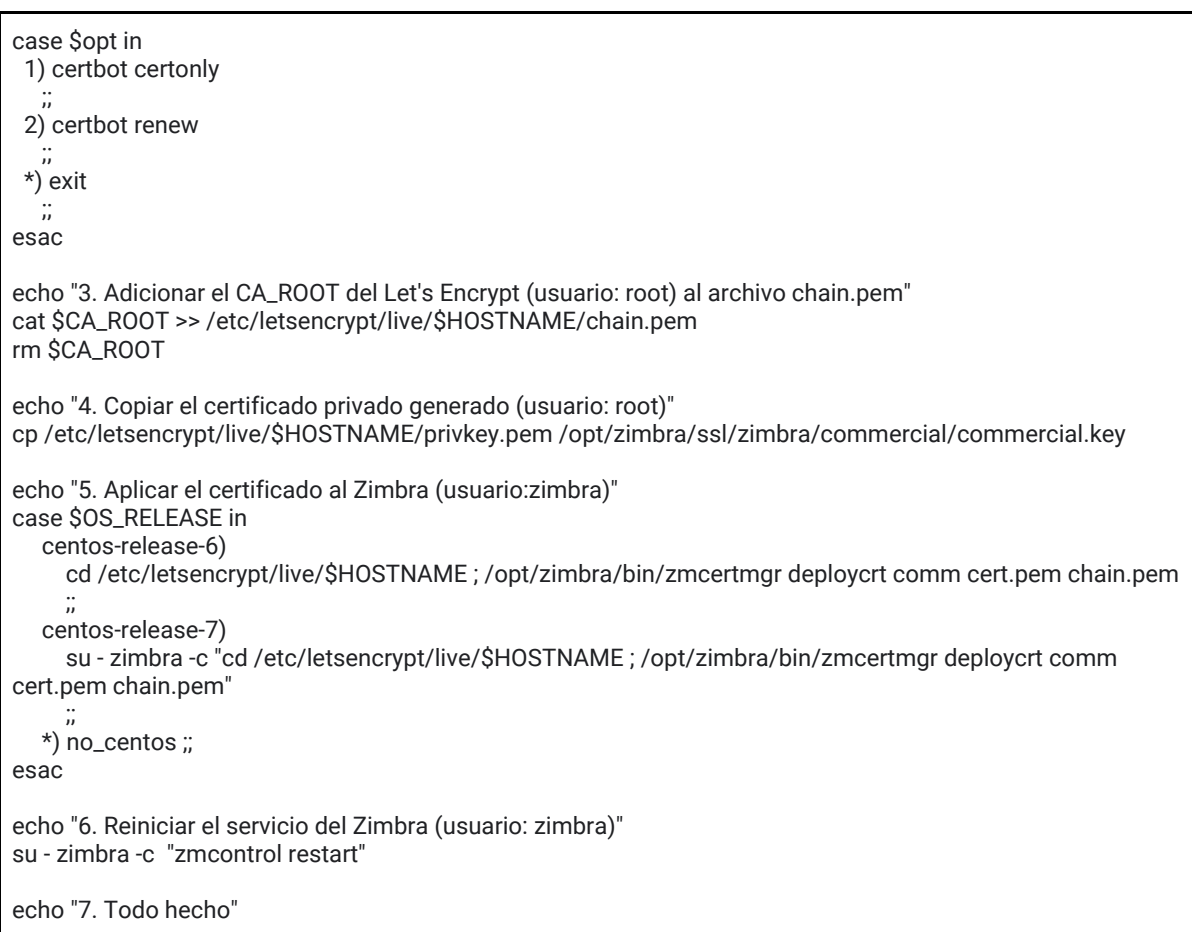

### **Fuente:**

https://www.jorgedelacruz.es/2015/12/09/zimbra-instalando-un-certificado-gratuito-ssl-lets-encrypt/

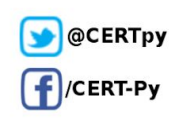